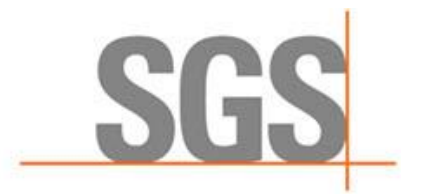

**WHEN YOU NEED TO BE SURE** 

# **CyFlex® Release Notes**

**Release Version 6.2.22**

**Developed by SGS North America, Inc.**

### **Table of Contents**

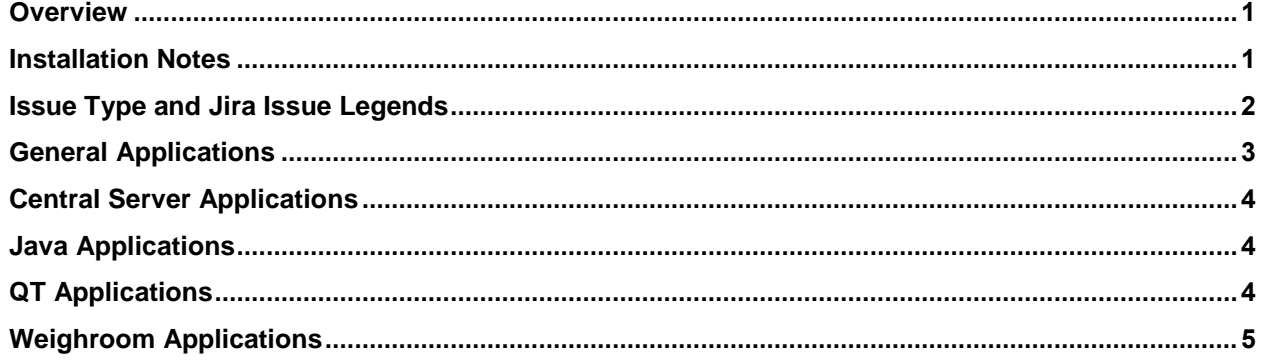

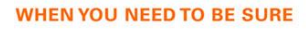

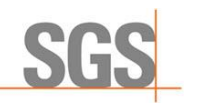

### **Overview**

This release notes document identifies and describes the updates for CyFlex version 6.2.22.

Refer to *[Installation Notes](#page-3-2)* [below](#page-3-2) for install-related considerations.

### <span id="page-3-2"></span>**Installation Notes**

#### **qtstripchart – CFBUG-2362**

In CyFlex.6.2.x versions, the Qt4 libraries are not optimized which causes qtstripchart to take longer to start. In turn, qtstripchart consumes a large amount of CPU. Improvements have been made to the qtstripchart which speed up the loading process, but still will have some CPU issues but that will last a shorter amount of time. The comments in [CCS-1600](https://max.cybermetrix.com/jira/browse/CCS-1600) should still be adhered to. This will help prevent major issues from occurring.

#### <span id="page-3-0"></span>**tranMove – CFBUG-2366**

If using the @ALTERNATE keyword within the transfer specs file, the @ALTERNATE keyword must be specified before the @DESTINATION keyword.

<span id="page-3-1"></span>@ALTERNATE <node parameters> @DESTINATION <node parameters>

.

.

#### **ExternalDataManager.jar – CFBUG-2360**

To the Debug option, update the appropriate DARTS configuration file, typically something like /specs/extdatman.darts.datapoint. Add the configuration cyflex.extdatman.debug true

#### **ongadata – CFBUG-2321**

2 new keywords have been added, @TIME\_DATE and @DATE\_TIME. Only one of these can be used at a time. These keywords

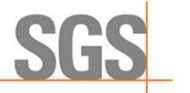

are used when reading the onga file from the GC to determine which order data/time should be.

@TIME\_DATE format is hh:mm:ss dd-mm-yyyy ex: 08:43:16 01/09/2020 @DATE\_TIME format is dd-mm-yyyy hh:mm:ss ex: 01/09/2020 08:43:16

#### **table\_report - CFBUG-1496**

Occasionally, the "exceptions" table\_report output shows an extreme change which seems unreasonable. This is often due to a problem with units or with the PM staff not noting a sensor change. This is difficult to diagnose without looking at the \*.save archive file. To aid in this diagnosis, a report has been added for showing the calibration history over the report interval (usually 6 months) in a more readable form. The summaries are produced for each channel that is encountered except the channels that are in violation have a slightly different name and are emailed to the "q5" email alias.

 $\lt$ table\_name>.summary = in compliance  $\lt$ table\_name>.cal\_hst = out of compliance

### **Issue Type and Jira Issue Legends**

Refer to the following legend for **Issue Type**:

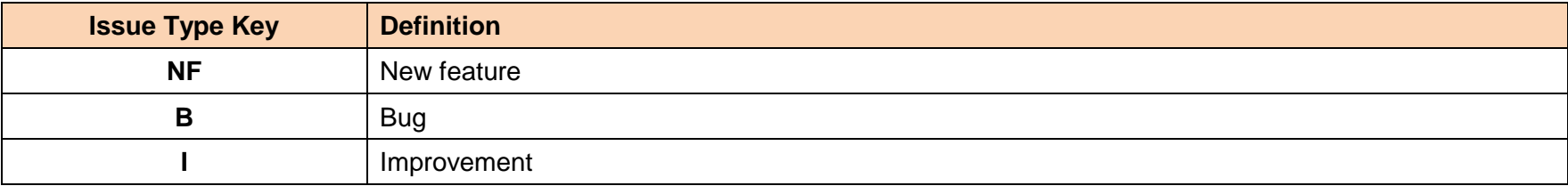

<span id="page-4-0"></span>**X** = denotes additional information about change within the **Jira Issue Number**.

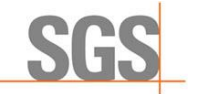

# **General Applications**

<span id="page-5-1"></span><span id="page-5-0"></span>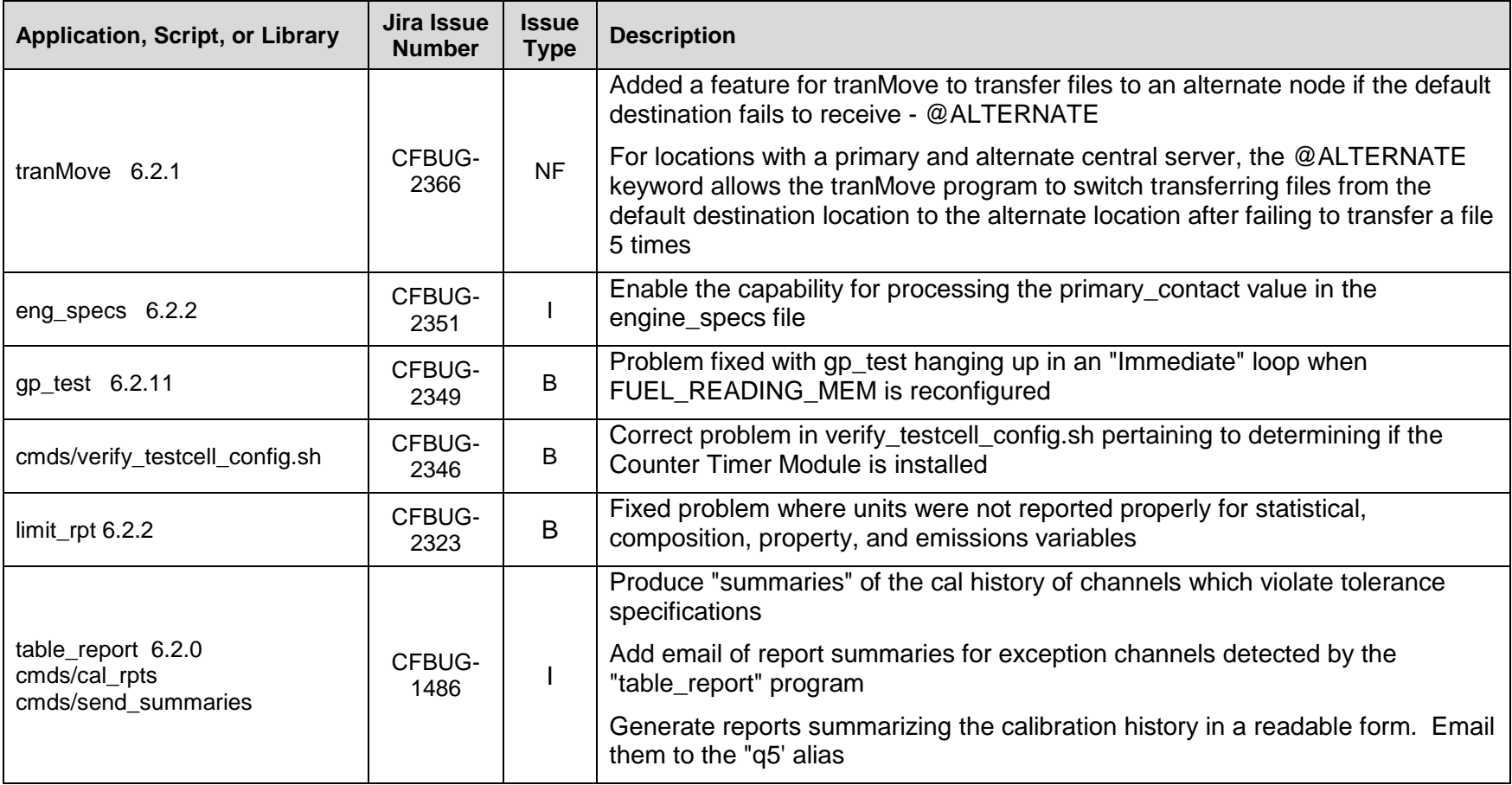

# **Central Server Applications**

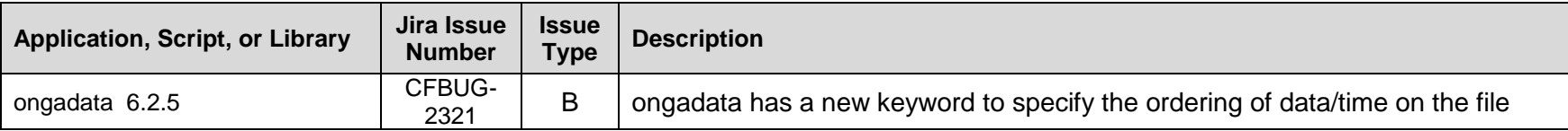

### <span id="page-6-2"></span>**Java Applications**

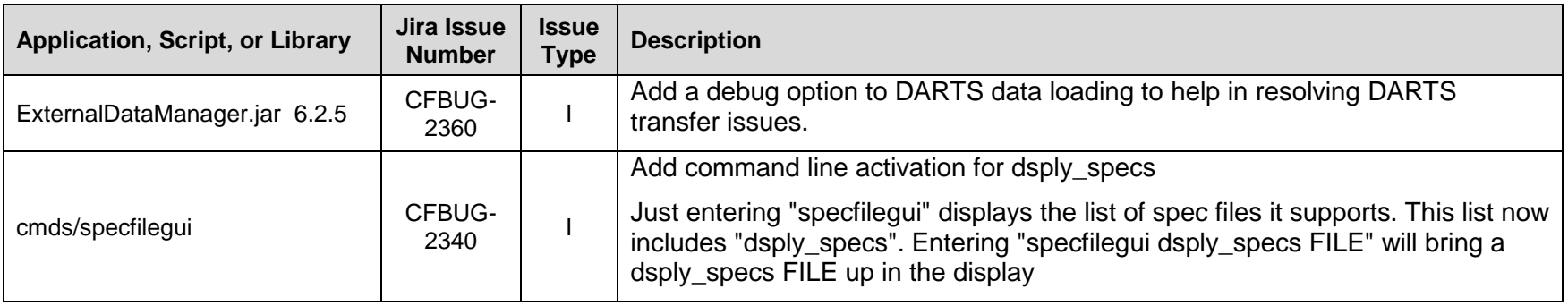

# <span id="page-6-0"></span>**QT Applications**

<span id="page-6-1"></span>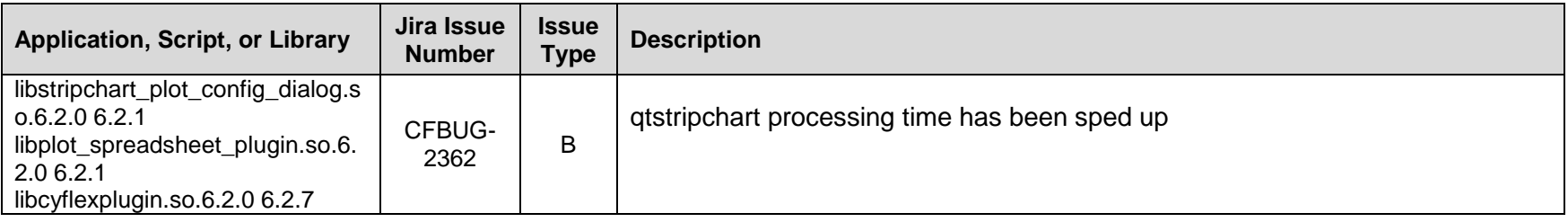

# **Weighroom Applications**

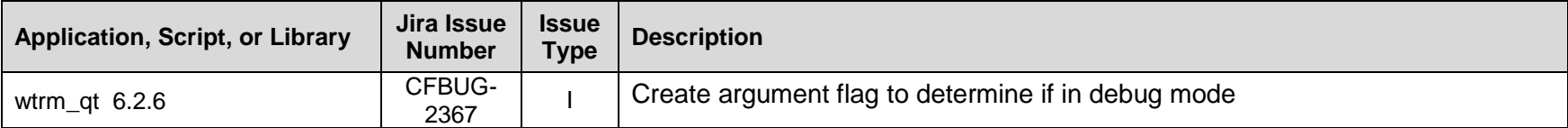